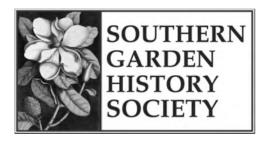

## Research on southerngardenhistory.org

You may search our PDF library, which includes *Southern Plant Lists*, back issues of *Magnolia* and Annual Meeting brochures from past years, by using Google Advanced Search.

## <u>Instructions for using Google Advanced Search:</u>

- 1. In your web browser, go to https://www.google.com/advanced\_search
- 2. In the top section, put in your **search term** (example: in This Exact Word or Phrase, type Virginia Evening Primrose).
- 3. In the second section, for site or domain, type southerngardenhistory.org
- 4. Under File Type, select **Adobe Acrobat PDF**.
- 5. Then click on the **Advanced Search** button at the bottom of the page.
- 6. On the Results page, click on the search results to open the PDF (in the case of our example, the one result is SouthernPlantLists.pdf).
- 7. Once the PDF is open in your browser, use your Control key (CTRL) and the F key (**CTRL-F**) to open the Find feature.
- 8. Type in your search term (in our example, Virginia Evening Primrose), and this takes you to the appropriate page in the PDF file (in our example, page 8).

These instructions are appropriate for searching PDF files on any website. Just substitute the domain name of the site you want to search in step 3.